# **Voor 't zelfde geld Internetbankieren**

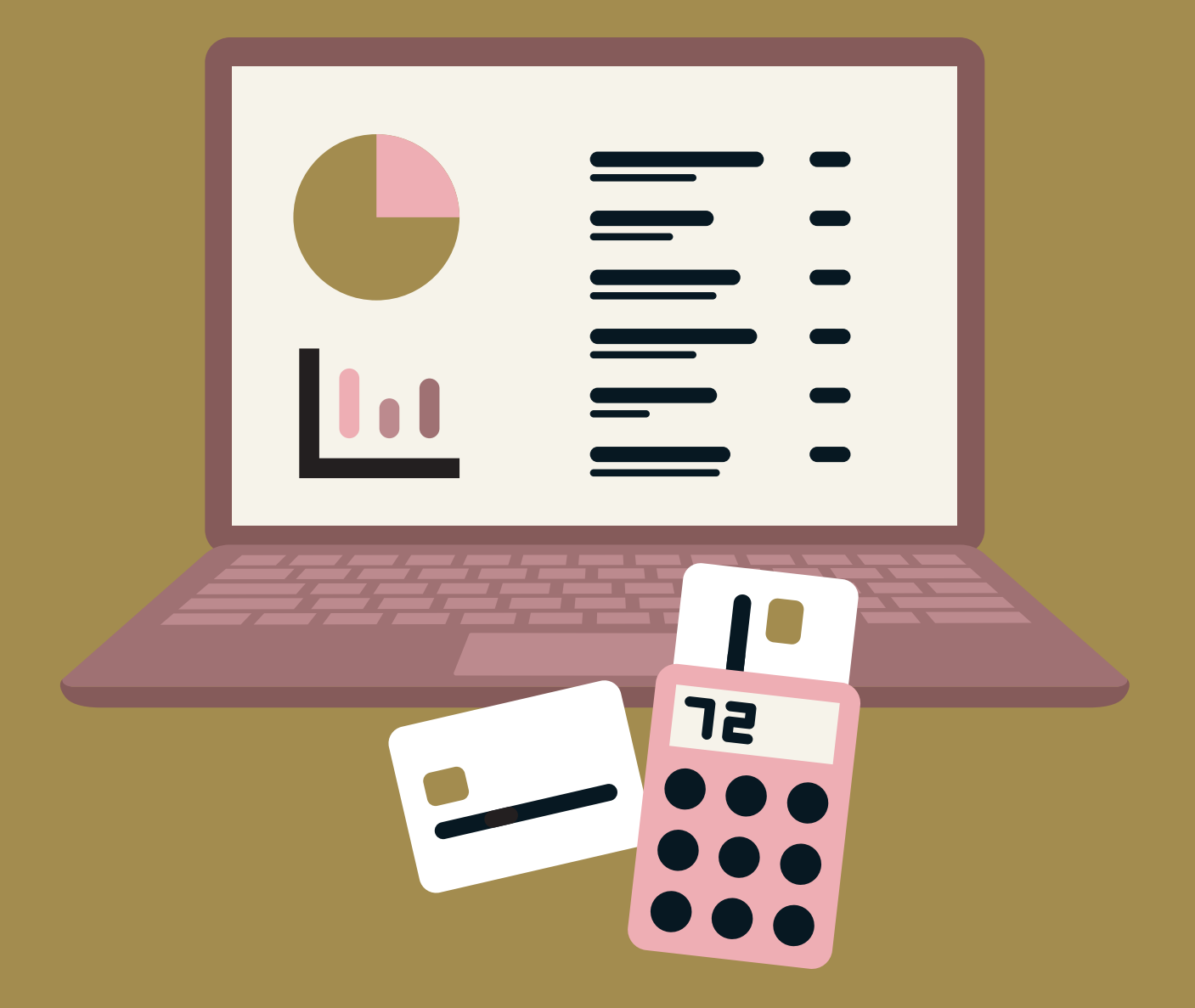

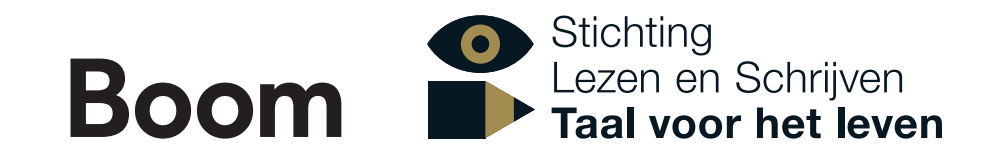

**Voor 't zelfde geld** | Internetbankieren

# **Internetbankieren**

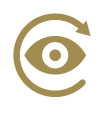

# **Wat doe je in deze les?**

- Je leert wat internetbankieren is.
- Je bekijkt wat je kunt doen met internetbankieren.
- Je bespreekt hoe je geld overschrijft via internetbankieren.
- Je leert hoe je een automatische overschrijving maakt.
- Je leert hoe je een automatische overschrijving kunt terugboeken en stopzetten.
- Je leert hoe je veilig kunt internetbankieren.

#### **Geldzaken regelen via internet**

Je kunt al jouw geldzaken digitaal regelen. Dat heet internetbankieren\*. Je noemt het ook wel online bankieren. Online betekent: via internet.

Bij alle banken kun je internetbankieren.

Je kunt je eigen bankrekening gebruiken.

Je doet alle handelingen\* op je computer.

Of je kunt de app van jouw bank gebruiken op je smartphone of tablet.

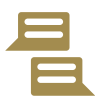

#### **OPDRACHT 1 | Samen**

Praat met elkaar over internetbankieren.

Wat vind jij van internetbankieren? Hoe doe jij dat? Met de computer? Met je tablet of met je smartphone? Of doe je het niet?

Wat vind je fijn? Wat vind je lastig? Heb je weleens problemen met internetbankieren? Zo ja, welke problemen heb je dan? Denk je dat internetbankieren veilig is?

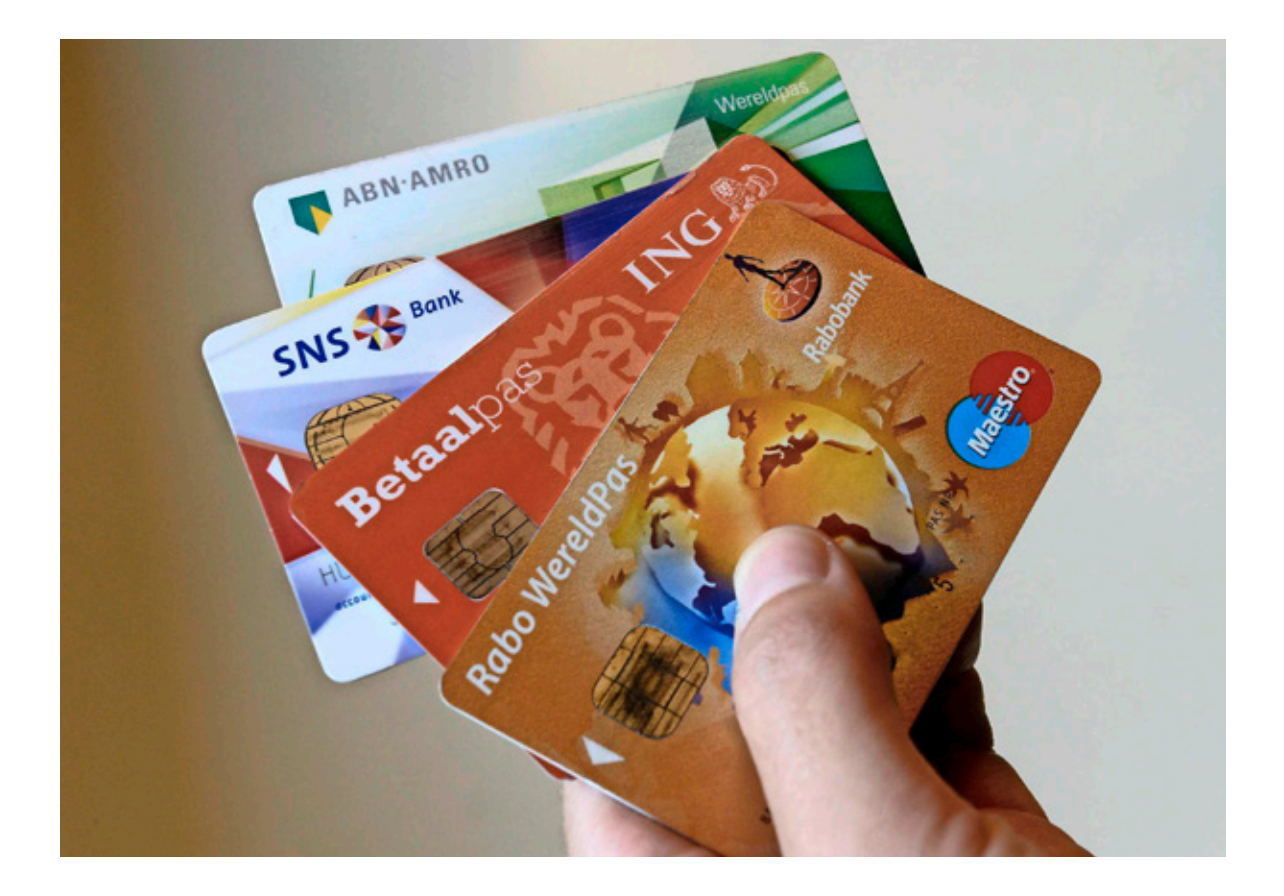

### **Geld overmaken**

Via internet kun je je saldo\* controleren. Dat betekent: je bekijkt hoeveel geld er op je rekening staat. Je kunt ook zien hoeveel geld je hebt ontvangen.

Eerst moet je inloggen bij jouw bank. Dat werkt bij elke bank anders. Sommige banken sturen een code via je smartphone. Bij andere banken gebruik je een kaartlezer. Weet je hoe het bij jouw bank werkt? Doe je dit alleen of is er iemand die jou daarbij helpt?

Via internet kun je ook geld overmaken. Je noemt dat ook wel overschrijven of overboeken.

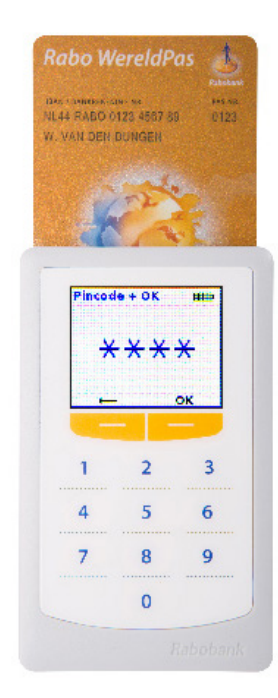

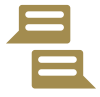

#### **OPDRACHT 2 | Samen**

Iedere bank heeft op internet een filmpje over geld overmaken. Bekijk samen een filmpje en bespreek de stappen.

# **Automatisch overschrijven**

Je betaalt elke maand huur. Misschien betaal je ook elke maand een ander vast bedrag. Bijvoorbeeld een abonnement.

Je kunt dat betalen met een automatische overschrijving. Dat betekent: de bank schrijft elke maand op dezelfde dag hetzelfde bedrag af. Jij hoeft daar zelf niet meer aan te denken. Het wordt ook wel automatische incasso\* genoemd.

Zo maak je een automatische overschrijving:

- 1 Klik op Overschrijven.
- 2 Typ het bedrag.
- 3 Typ de naam van de ontvanger in.
- 4 Typ het rekeningnummer (IBAN) van de ontvanger in.
- 5 Vul de omschrijving of betalingskenmerk\* in.
- 6 Typ de datum in waarop het bedrag overgemaakt moet worden.
- 7 Kies hoe vaak het bedrag overgemaakt moet worden.

In het voorbeeld hieronder wordt het bedrag elke maand op dezelfde dag overgemaakt.

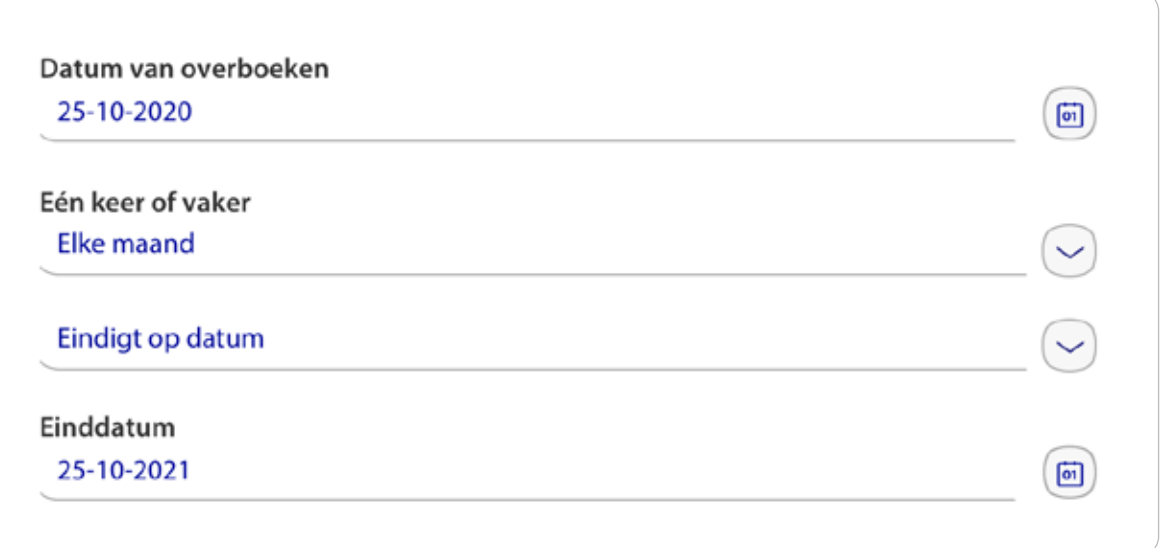

#### **Op dezelfde dag**

Je kunt alle rekeningen elke maand op dezelfde dag betalen. Bijvoorbeeld op de dag nadat jouw loon is gestort. Vind je dat handig? Vul dan bij alle betalingen dezelfde dag in. Je hebt dan een goed overzicht. En de rekeningen zijn op tijd betaald.

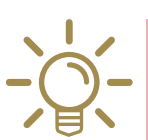

#### **Bedrag aanpassen**

Soms verandert het bedrag. Bijvoorbeeld als je huurverhoging krijgt. Je moet soms zelf het bedrag van de automatische overschrijving aanpassen. Doe dit op tijd!

#### **OPDRACHT 3 | Samen**

Praat met elkaar over vaste lasten. Of over andere rekeningen die je elke maand betaalt.

Welke rekeningen kun je met een automatische overschrijving betalen? Schrijf ze op.

<u>a a a a a a a a a a a</u> 

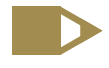

#### **OPDRACHT 4 | Samen**

Praat met elkaar over automatisch overschrijven.

Wat vind jij van automatisch overschrijven? Welke voordelen zijn er? Welke nadelen zijn er? Schrijf ze op.

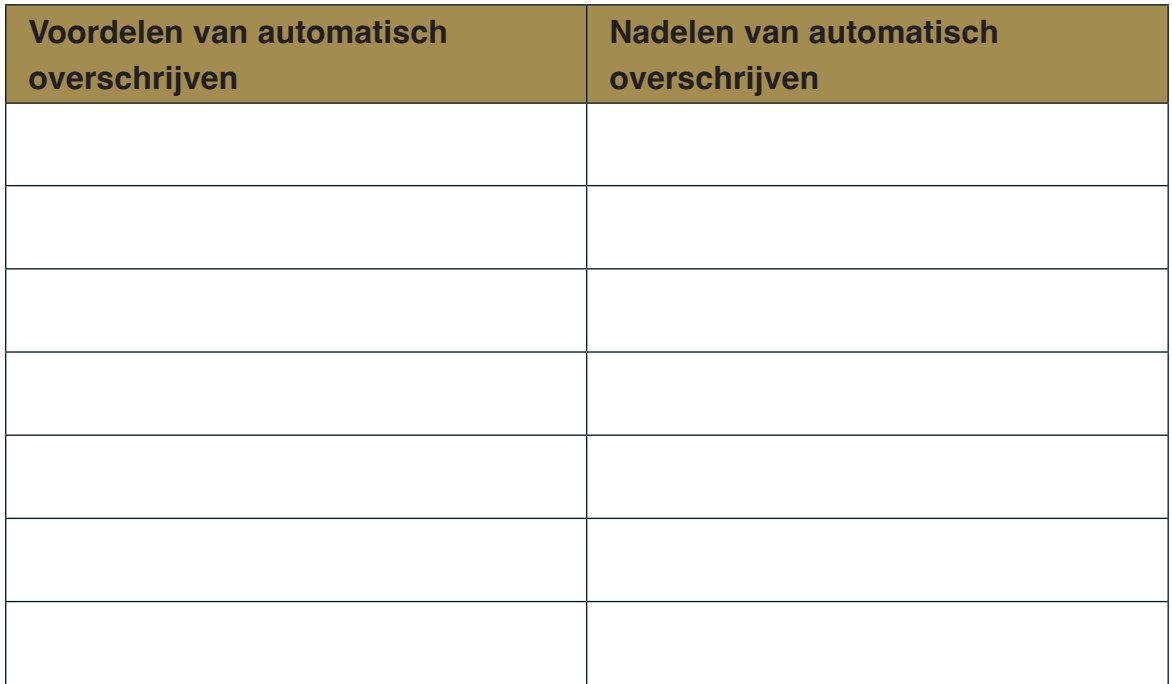

## **Terugboeken**

Er is een bedrag van jouw rekening afgeschreven. Dat is gedaan met een automatische overschrijving. Jij wilt het bedrag terugboeken. Dat kan binnen 56 dagen.

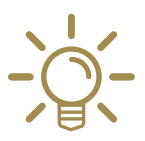

#### **Terugboeken**

Terugboeken wordt ook wel storneren\* genoemd. Storneren kan alleen bij een automatische overschrijving. Heb je het geld zelf overgemaakt? Dan kun je niet storneren.

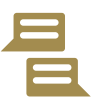

#### **OPDRACHT 5 | Samen**

Heb jij weleens meegemaakt dat je een bedrag wilde terugboeken? Wat heb je toen gedaan? Praat er met elkaar over.

Wil je een bedrag terugboeken? Ga dan naar het overzicht van jouw betalingen. Klik op de betaling die je wilt terugboeken. Klik dan op Terugboeken.

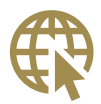

#### **OPDRACHT 6 | Alleen**

Bekijk thuis jouw bankrekening op internet. Zoek dan het volgende op:

- Waar staan de automatische overschrijvingen?
- Hoe maak je een automatische overschrijving?
- Hoe kun je een betaling terugboeken?

Vind je dit lastig?

Vraag dan of iemand die jij vertrouwt je wil helpen.

# **Bewijs van betaling**

Soms vraagt iemand om een bewijs van betaling. Zo kun je laten zien dat je hebt betaald.

Een bewijs van betaling maak je zo:

- Ga naar je bankrekening op internet.
- Ga naar Af- en bijschrijvingen downloaden\*.
- Typ de datum van de betaling in.
- Typ het rekeningnummer (IBAN) in.
- Klik op Downloaden.

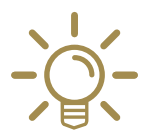

#### **Gegevens downloaden**

Banken bewaren jouw gegevens niet lang. Het is dus belangrijk om ze op tijd te downloaden. Het liefst binnen een jaar. Dan heb je zelf ook een overzicht.

Kun je jouw gegevens niet downloaden? Je kunt bij de bank jouw overschrijvingen op papier aanvragen. Je moet daar wel voor betalen.

#### **Veilig internetbankieren**

Regel jij jouw bankzaken via internet? Zorg ervoor dat je dit veilig doet! Zo kunnen anderen niet bij jouw geld.

#### **Bij het inloggen:**

- Gebruik jouw eigen computer of smartphone.
- Gebruik liever geen computer of smartphone van iemand anders.
- Gebruik geen openbaar wifinetwerk\*.
- Kijk goed of er een veiligheidsslotje in de adresbalk staat.

Ziet de internetpagina er anders uit dan je gewend bent? De website kan aangepast zijn. Kijk of je op de goede website zit.

Vertrouw je het niet? Log dan meteen uit. Twijfel je of je op de goede website zit? Vraag dan of iemand die je vertrouwt met je mee wil kijken. Of bel je bank.

#### **Bij het overschrijven:**

- Kijk alles goed na: heb je alle gegevens goed ingetypt?
- Kijk dus goed naar deze gegevens:
	- de datum
	- de naam en het rekeningnummer (IBAN) van de ontvanger
	- het bedrag

Heb je alles goed nagekeken? Klik dan op Verzenden.

#### **Bij het uitloggen:**

Ben je klaar? Log dan uit. Klik op Uitloggen. Klik niet op het kruisje rechts boven in de hoek! Dat doe je pas als je uitgelogd bent.

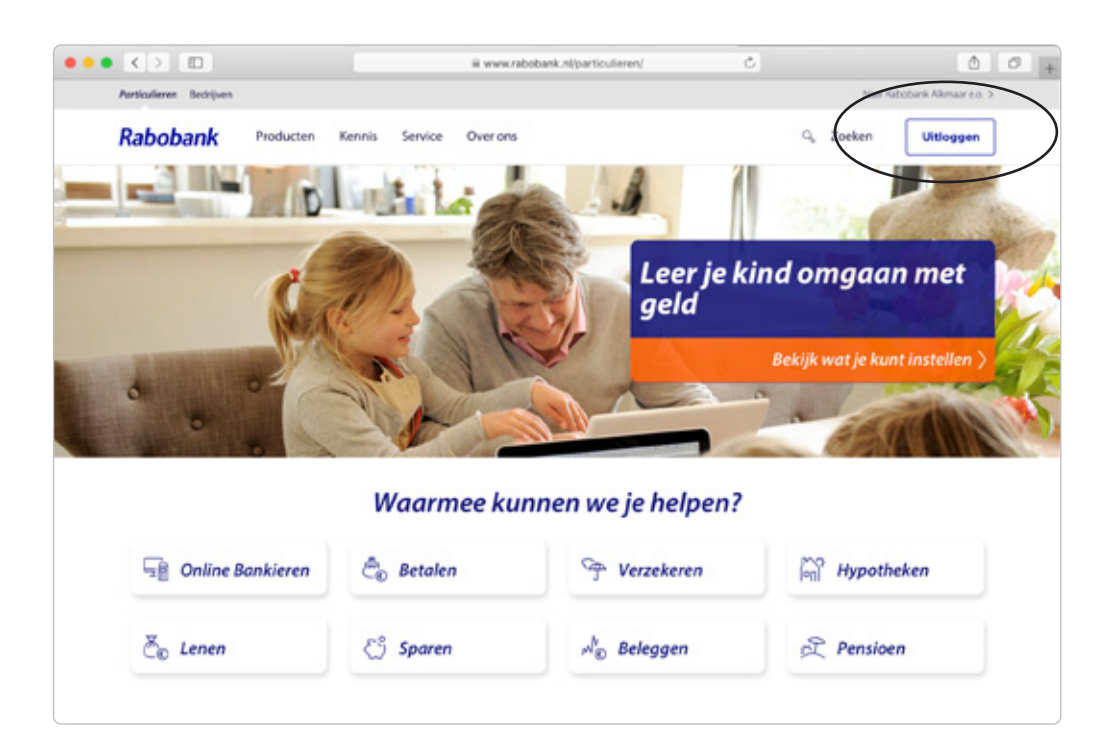

# **Phishing**

Je krijgt een e-mail, een sms of een bericht in Whatsapp. Je kan ook gebeld worden. Het lijkt dat het van jouw bank is. Of van een bekende. Iemand vraagt om jouw pincode. Of om geld over te maken. Of om jouw inlogcode\*. Of om jouw wachtwoord. Wat doe je?

Geef jouw gegevens nooit! Jouw bank vraagt deze dingen nooit. Reageer dus niet. Als je twijfelt, bel dan je bank.

Deze berichten worden verstuurd door criminelen. Zij proberen in te breken in jouw bankrekening. Dat noem je phishing.

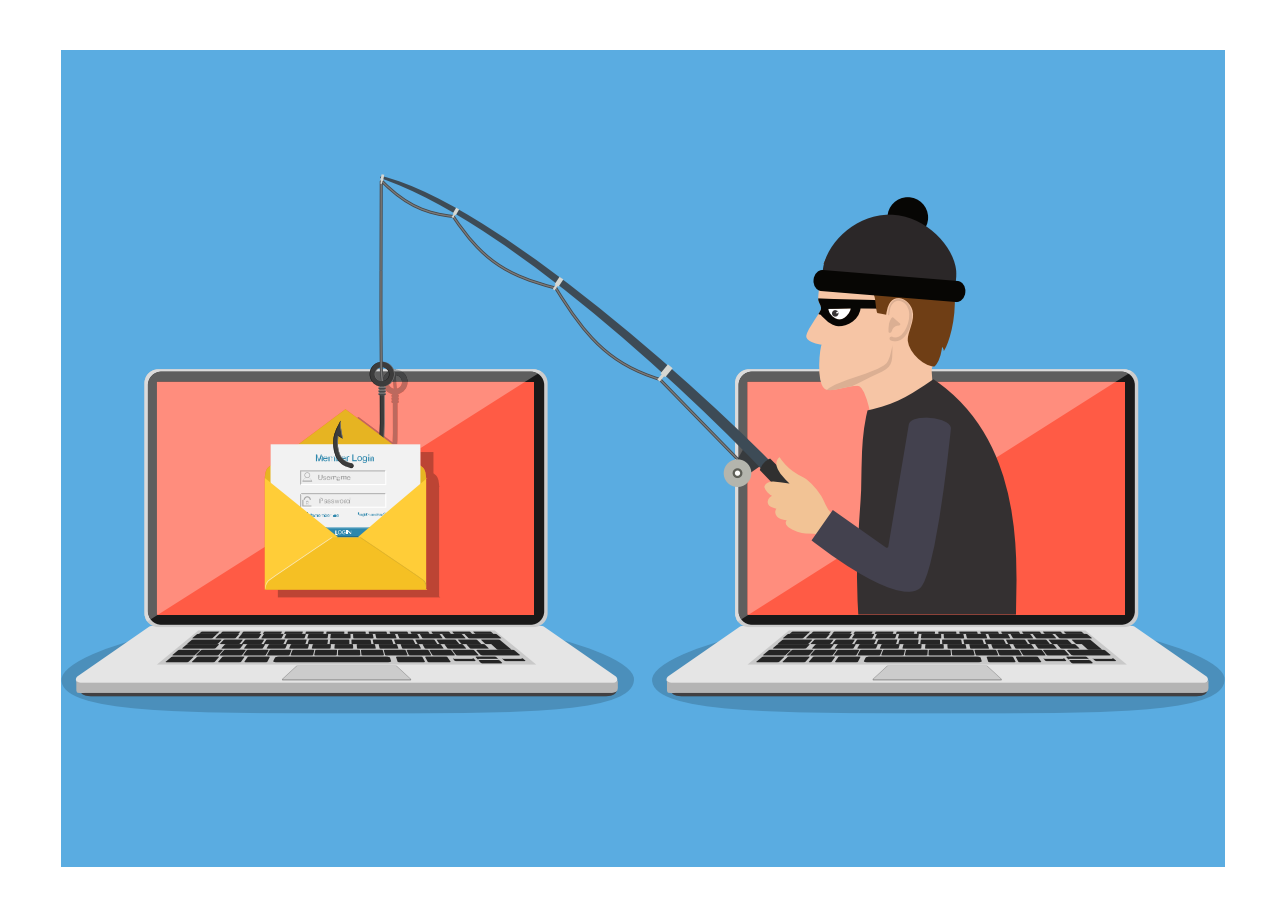

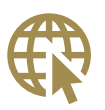

#### **OPDRACHT 7 | Alleen**

Zoek op internet naar meer informatie over phishing. Typ bij Google in: phishing. En klik op enter.

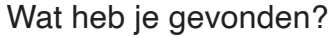

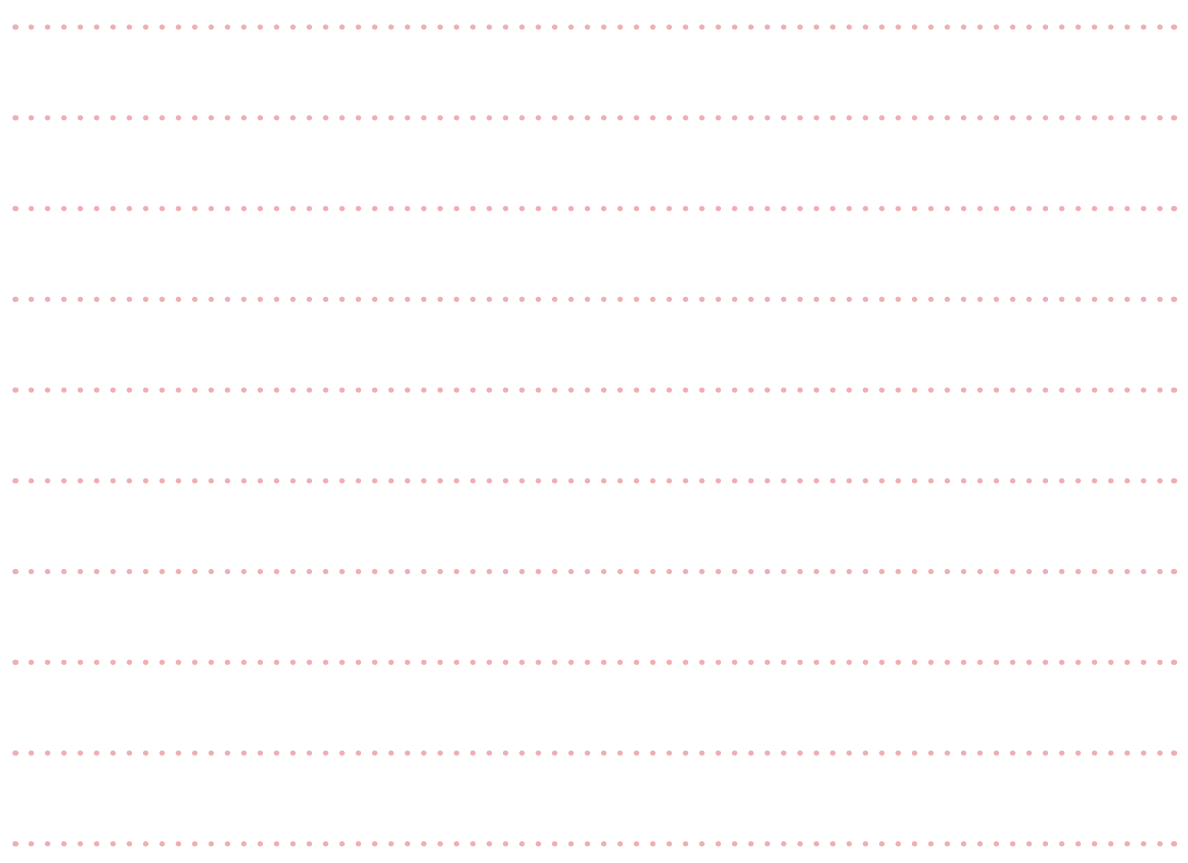

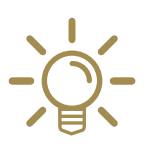

#### **Wat moet je wél doen?**

- Open alleen zelf jouw bankrekening op internet.
- Gebruik alleen jouw eigen computer of smartphone.
- Gebruik alleen jouw eigen wifi.
- Als je twijfelt, bel dan je bank.

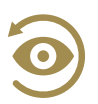

# **Wat heb je in deze les gedaan?**

- Je hebt geleerd wat internetbankieren is.
- Je hebt gezien wat je kunt doen met internetbankieren.
- Je hebt geleerd hoe je geld overschrijft via internet.
- Je hebt geleerd hoe je een automatische overschrijving maakt.
- Je hebt geleerd hoe je een automatische overschrijving kunt terugboeken.
- Je hebt geleerd hoe je veilig kunt internetbankieren.

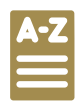

# **Woordenlijst**

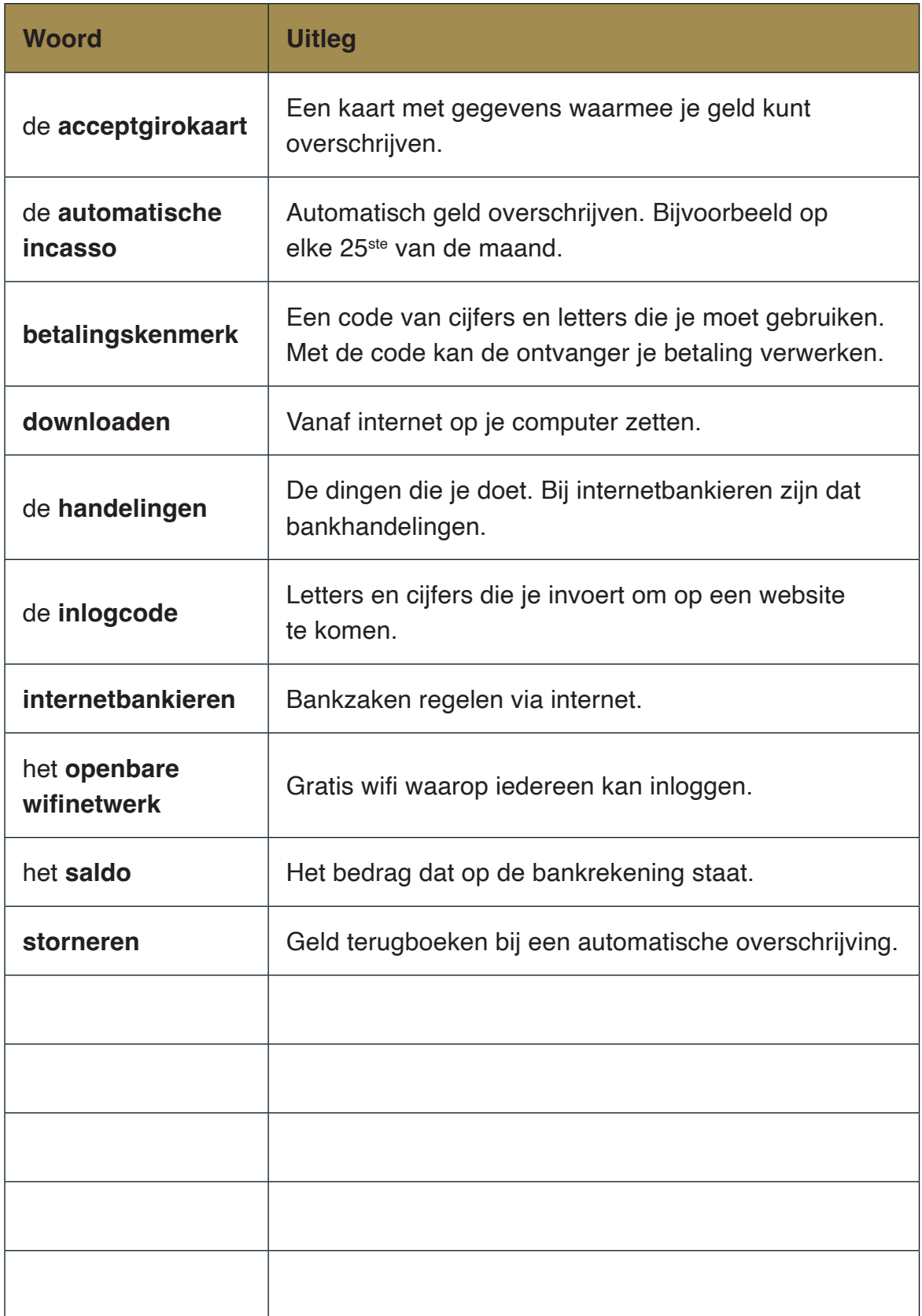

# **Voor 't zelfde geld** | Internetbankieren